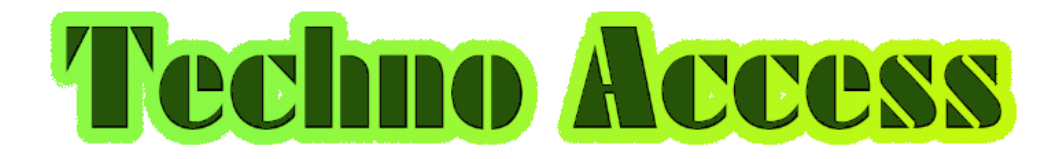

# **App User Guide**

v 1.0

Contact [activate.technoaccess@gmail.com](mailto:activate.technoaccess@gmail.com) www.taccess.weebly.com

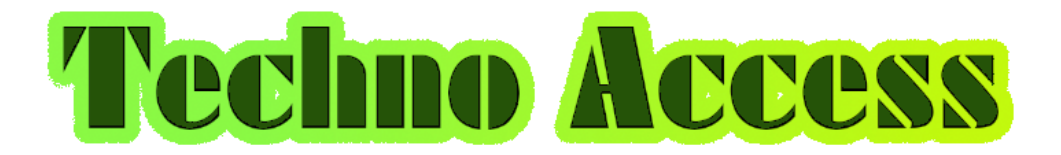

TechnoAccess is a mobile application you can use to turn your mobile device into an Access Control reader terminal. You can use TechnoAccess to do the followings ;

- 1. Physical Access Control management
- 2. Route management

## 1. Physical Access Control Management

You can use your Android mobile device in TERMINAL mode to validate QRCode ID at entrance/exit locations and you can derive the reporting for all recorded transactions.

To use your Android mobile device in TERMINAL mode;

1. Register a new user on the TechnoAccess app.

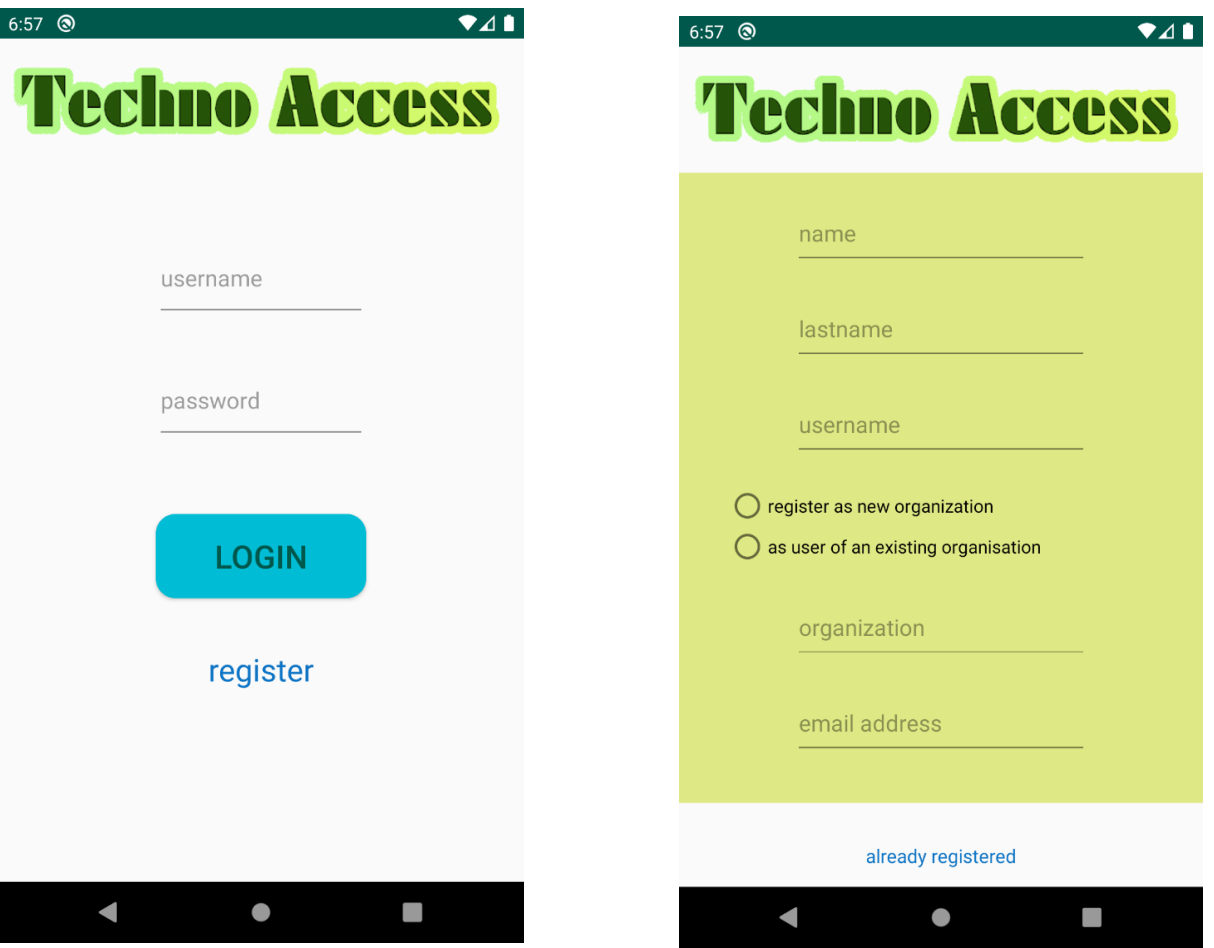

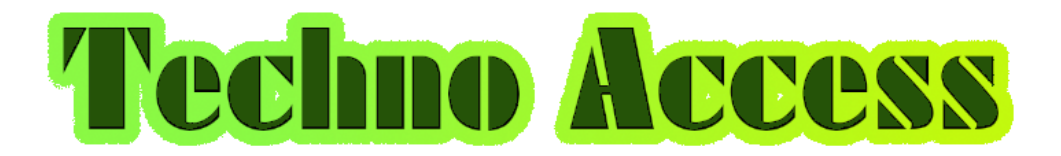

2. TechnoAccess Administrator needs to set this user as TERMINAL.

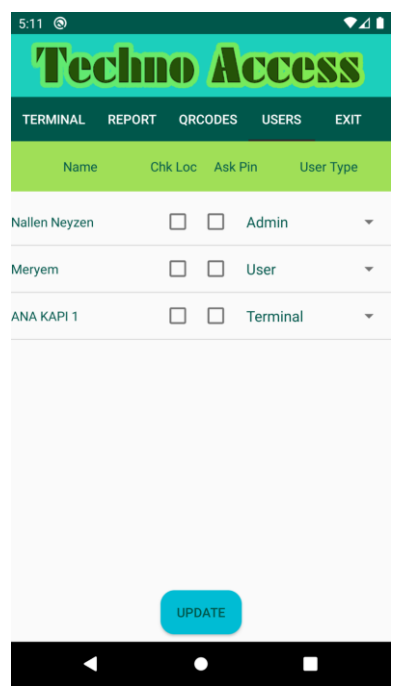

3. Login using the account registered.

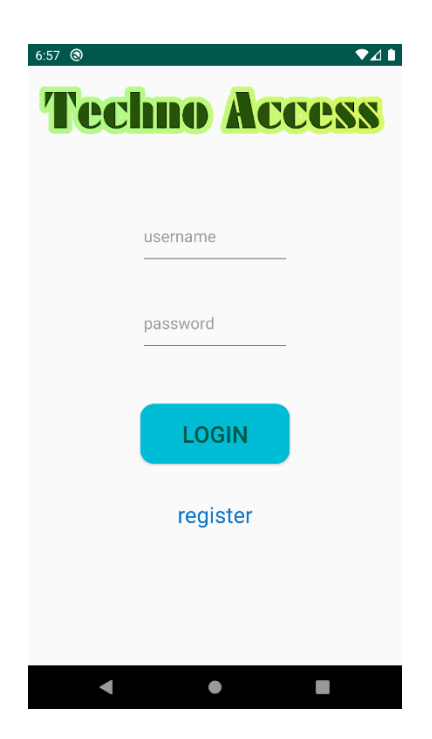

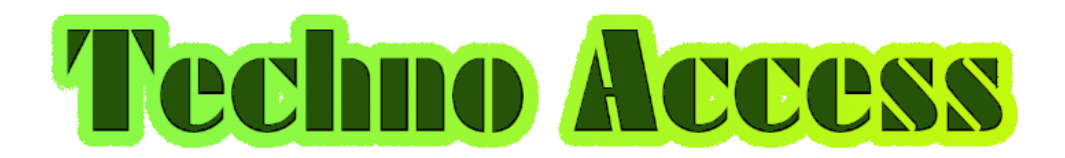

## QRCode ID

There are 2 types of QRCode ID that users can use in TechnoAccess system.

- 1. Static QRCode ID
- 2. Dynamic QRCode ID

## Static QRCode ID

1. TechnoAccess system administrator can only create static QRCode ID. TechnoAccess system administrator can create static user QRCode ID using the QRCODES menu tab. The generated QRCode ID can be printed and handed over to the user to use as an ID Card.

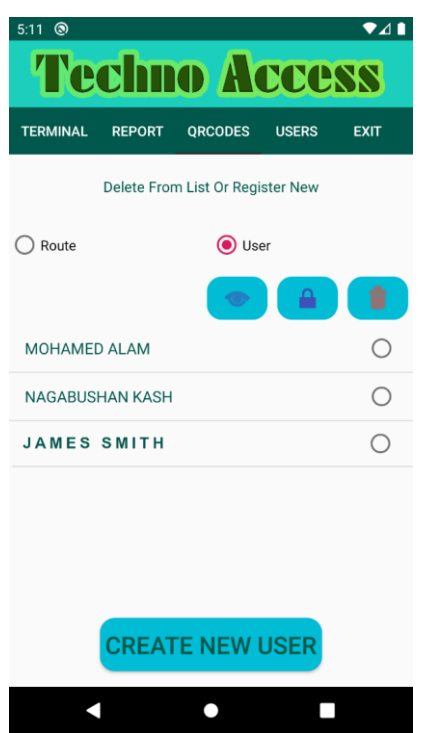

2. In order to use Dynamic QRCode ID, the user needs to install TechnoAccess app on their mobile terminal and then register as a new user. After the system administrator approved the use to join their TechnoAccess system, the user can login to the app and use the Dynamic QRCode ID which is generated automatically.

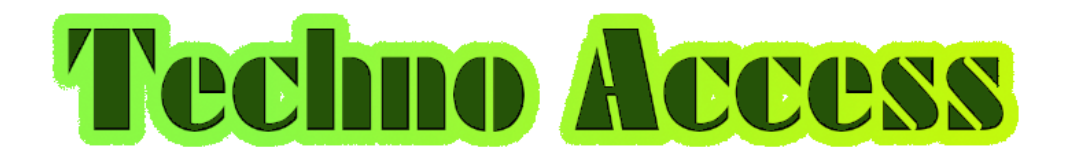

## 2. ROUTE MODE

To use the TechnoAccess route ;odem the geolocations needs to be eauipped with special Route QRCodes. Such route QRCodes can be scanned by the patrol duty staff with TechnoAccess app installed. Route QRCodes can only be generated by TechnoAccess ad;inistrqtor account.

## To create Route QRCode ;

TechnoAccess system administrator can only create Route QRCodes. TechnoAccess system administrator can create route QRCodes using the QRCODES menu tab. The generated Route QRCode can be printed and installed at Route stations. If the Route QRCodes are generated at the location where the QRCodes will be installed, the QRCode will be generated specifically for the Route station. This allows the system administrator to check whether that the route station has been visited by the patrol. The app uses geolocation functionality to compare GPS coordinates.

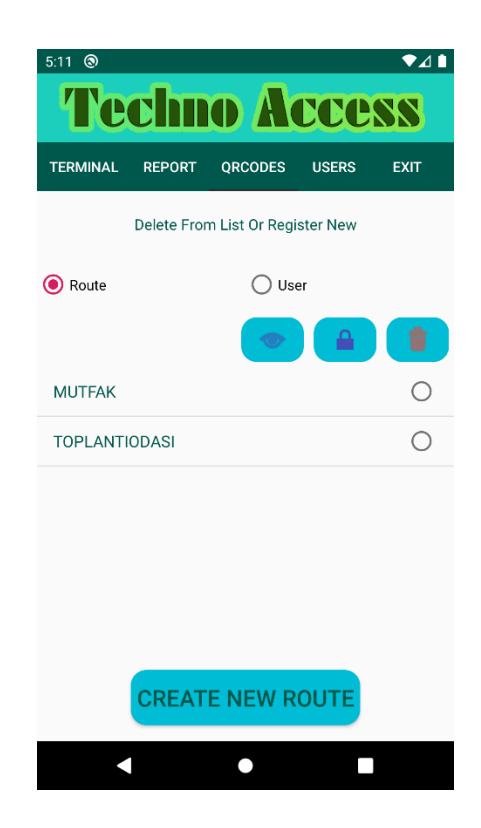

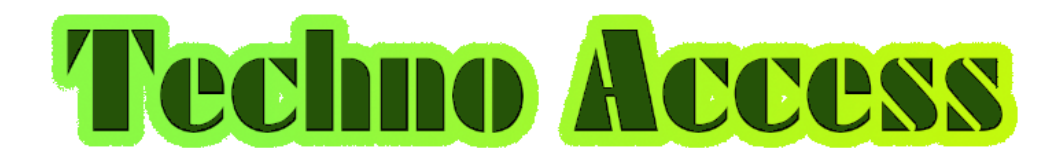

#### Administrator Menu

A user registering for the first time for a specific organization name will be registered with administrator privilages. All subsequent users who register for the same organization will be registered and will be at pending status. Following the organization administrator's approval the users can start using the system.

TechnoAccess system administrator can perform following functions;

- 1. TERMINAL mode ; mobile device can be used as Access Control terminal.
- 2. REPORT menu ; real-time reports can be viewed and exported for further processing.
- 3. QRCODES menu ; Administrator can create Route or User QRCodes. Also the administrator can control the lifecycle of the QRCodes and Users.
- 4. USERS menu ; Administrator can manage the users who have registered to the administrator's organization. Administrator can perform privilage settings. Administrator can adjust the terminal setting to require PIN entry if the static QRCode is used. Also the administrator can configure to perform GPS comparison during Route Scan mode.

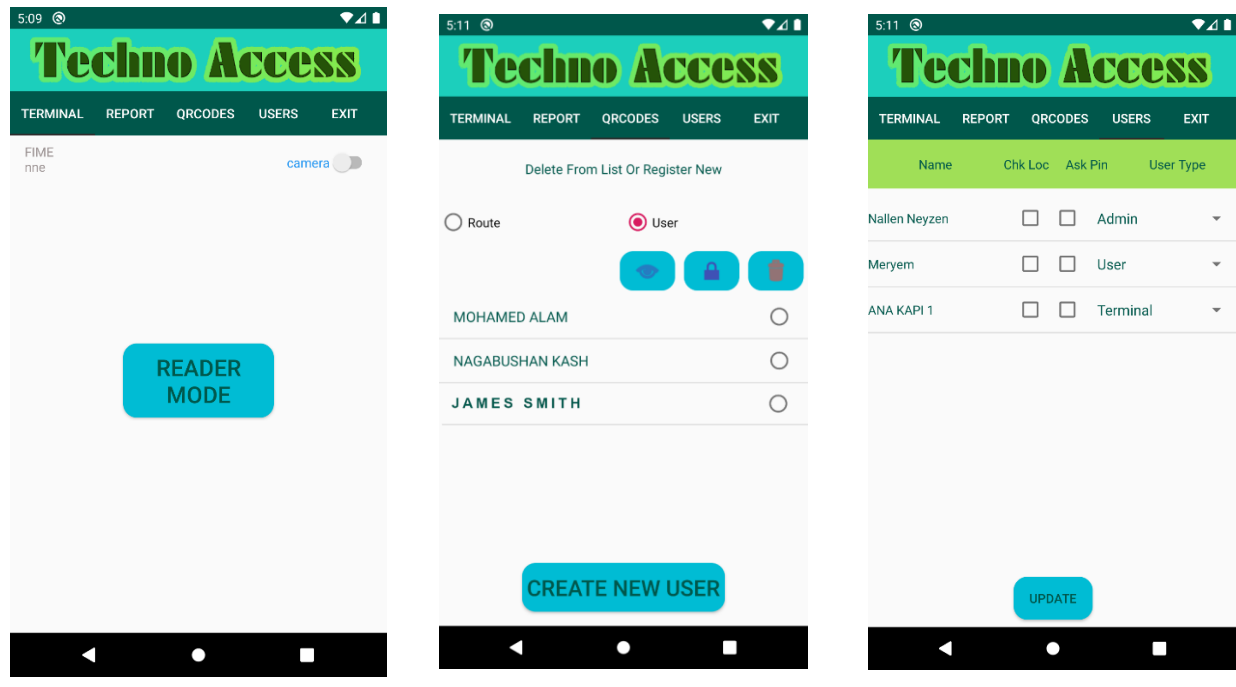

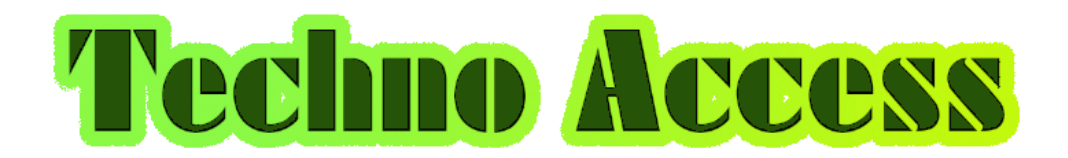

#### User Menu

The user registers by entering the name of the organization they will be part of. After registering, organization administrator is required to approve the registration. After approval the user can login to the system and start using the app.

TechnoAccess user can perform following functions ;

- 1. ID Menu ; Dynamic QRCode ID is created for the user. The generated QRCode ID will be show for 10 seconds. To create a new dynamic QRCode ID, the picture needs to be tapped again.
- 2. ROUTE menu ; used to scan Route station QRCodes. If the GPS location check has been activated for the user, the app will compare the GPS location of the user and the route QRCode. If GPS locations are not the same, the Route scan will not be successful and record will not be saved.

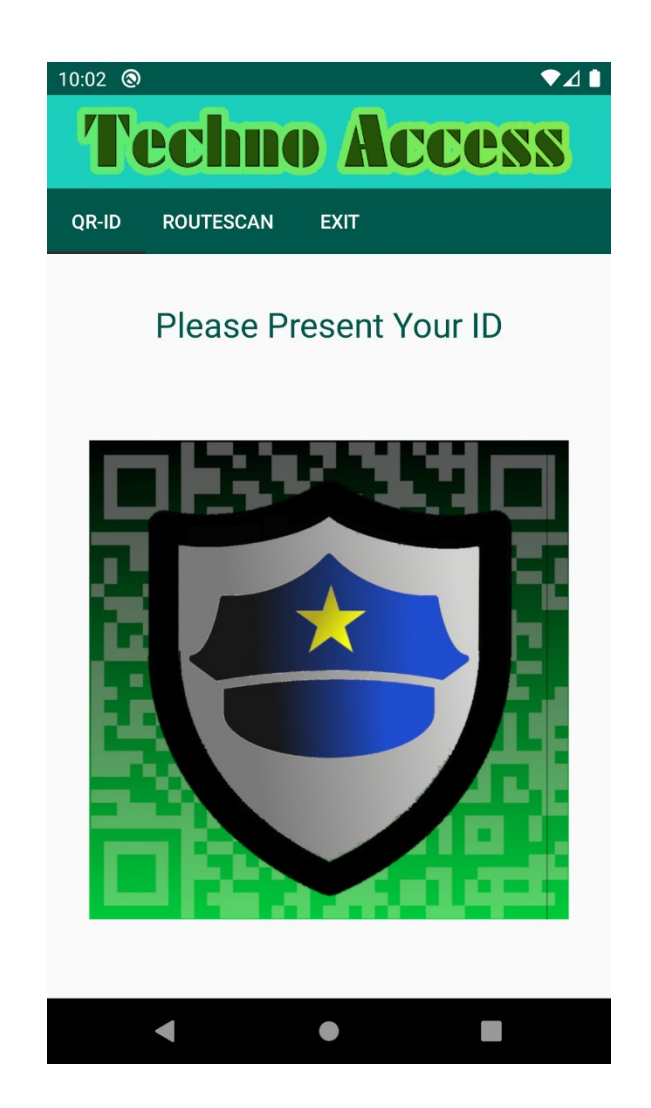